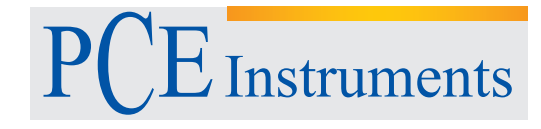

PCE Deutschland GmbH Im Langel 4 D-59872 Meschede Deutschland Tel: 02903 976 99 0 Fax: 02903 976 99 29 info@pce-instruments.com www.pce-instruments.com/deutsch

Bedienungsanleitung HLK-Messgerät PCE-007

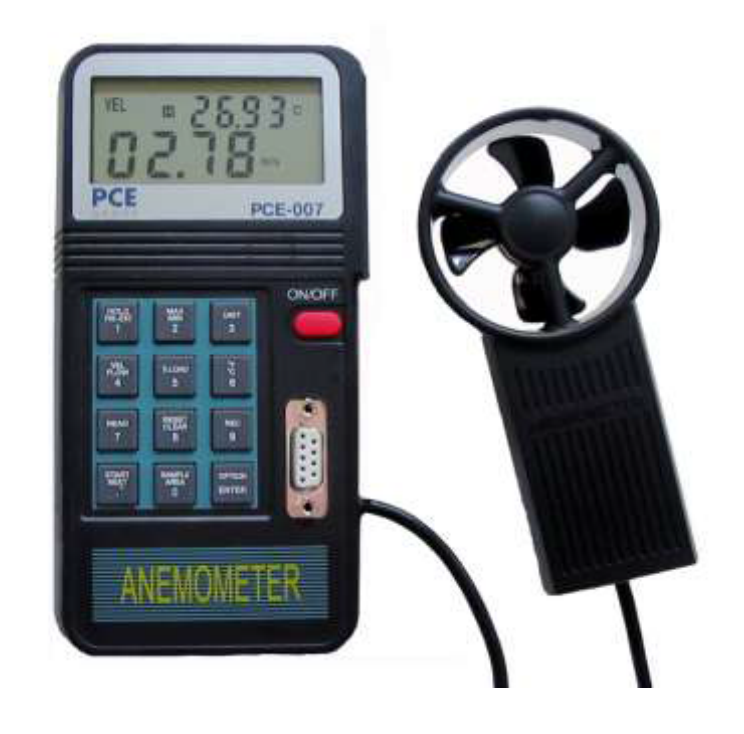

Version 1.1 16.06.2015

# *Inhaltsverzeichnis*

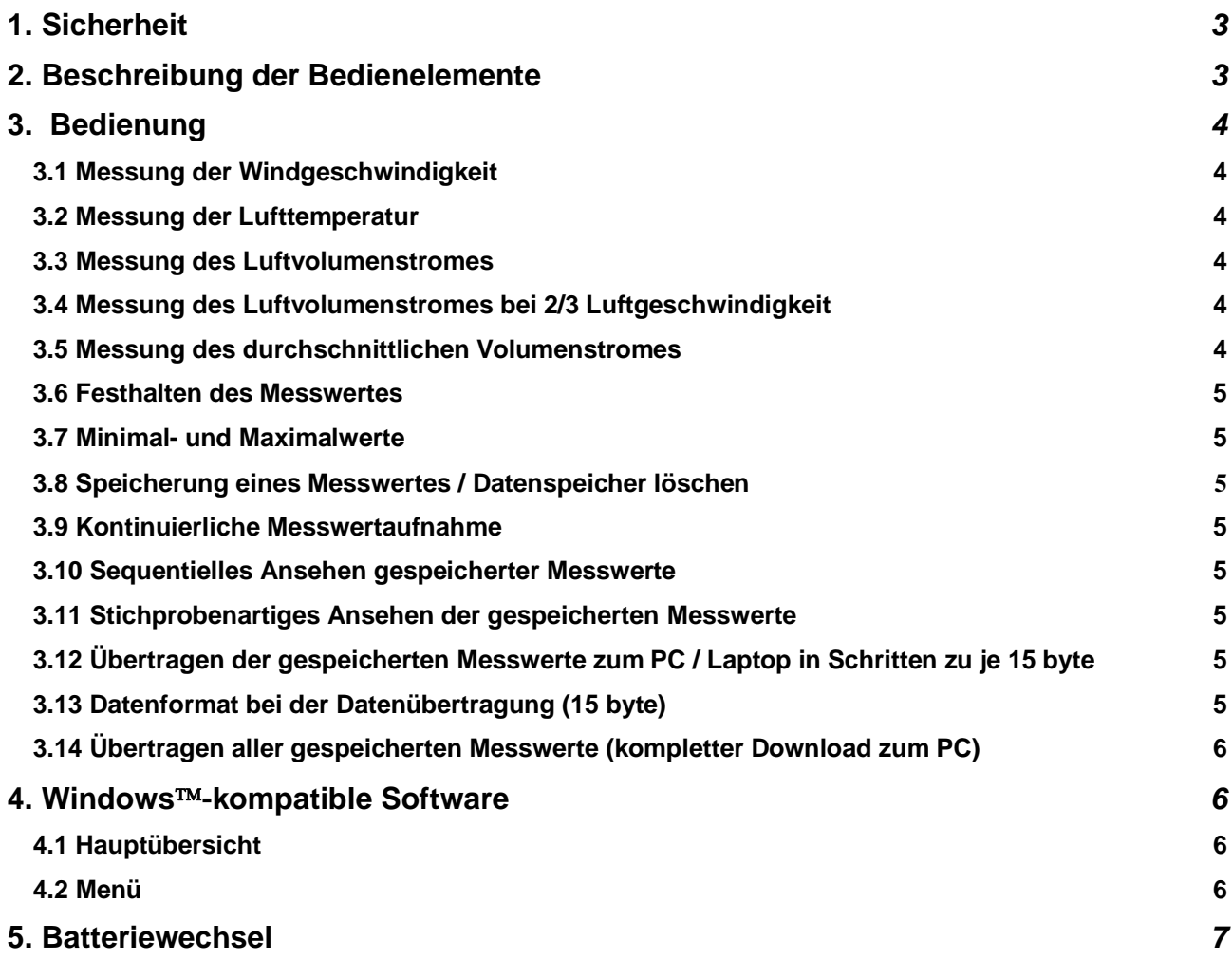

## <span id="page-2-0"></span>**1. Sicherheit**

Bitte lesen Sie vor Inbetriebnahme des Gerätes die Bedienungsanleitung sorgsam durch. Schäden, die durch Nichtbeachtung der Hinweise in der Bedienungsanleitung entstehen, entbehren jeder Haftung.

- maximal zulässige Eingangswerte dürfen nicht überschritten werden
- das Gerät darf nur im zugelassenen Temperaturbereich verwendet werden
- bei Nichtgebrauch muss der Sensor mittels der Schutzkappe verschlossen werden
- das Gerät darf nicht in der Nähe elektrischer Felder (Hochspannungen, Motoren) betrieben werden
- stabilisieren Sie das Gerät vor Inbetriebnahme auf die Umgebungstemperatur- ein Öffnen des
- Gerätegehäuses darf nur von Fachpersonal der PCE Deutschland GmbH vorgenommen werden
- das Gerät darf nie mit der Bedienoberfläche aufgelegt werden (nie: z.B. tastaturseitig auf einen Tisch)
- es dürfen keine technischen Veränderungen am Gerät vorgenommen werden
- das Gerät sollte nur mit einem feuchten Tuch gereinigt werden / nur pH-neutrale Reiniger verwenden

# <span id="page-2-1"></span>**2. Beschreibung der Bedienelemente**

- $1 = LCD-Display$
- $2 =$ Flügelrad
- $3 =$  .Ein"- Aus"-Schalter
- 4 = RS-232-Schnittstelle
- 5 = Funktions-Tastatur
- AVE = Wenn Sie die Funktion der durchschnittlichen Durchflussmessung angewählt haben, erscheint dieses Zeichen
- MIN = Wenn Sie die "MAX/MIN"- Taste zweimal drücken, erscheint dieses Symbol als Indikator für den Minimalwert
- $2/3$  V = Dieses Zeichen wird zusammen mit "MAX" angezeigt, wenn die 2/3-Volumenstrommessung ange wählt ist
- MAX = Wenn Sie die "MAX/MIN"-Taste einmal drücken, wird der Maximalwert gemessen
- VEL = Wenn Sie die "VEL/FLOW"-Taste drücken (4), messen Sie die Luftgeschwindigkeit
- READ = Wenn die Lese-Funktion gewählt wird, zeigt dieses Zeichen an, dass im Anemometer gespeicherte Daten gelesen werden
- REC = Bei der Aufnahme/ Speicherung von Messwerten erscheint dieses Zeichen
- RS232 = Das Zeichen erscheint, wenn die Datenübertragungsfunktion angewählt ist ft² = Dieses Zeichen erscheint bei der Volumenstrommessung, wenn die Querschnittsfläche in foot² angegeben wurde
- m² = Dieses Zeichen erscheint bei der Volumenstrommessung, wenn die Querschnittsfläche in m² angegeben wurde
- 
- °C = Dieses Symbol indiziert die Temperaturmessung in der Einheit °Celsius<br>°F = Dieses Symbol indiziert die Temperaturmessung in der Einheit °Fahrenh Dieses Symbol indiziert die Temperaturmessung in der Einheit °Fahrenheit
- CFM = Dieses Symbol indiziert die Messeinheit "cubic feet per minute" (Volumenstrom)
- $CMM =$  Dieses Symbol indiziert die Einheit "Kubikmeter pro Minute" = m<sup>3</sup>/min (Volumenstrom)
- x100 = Dieses Symbol indiziert, dass die aktuell im Display angezeigten Werte mit "100" multipliziert werden
- x10 = Dieses Symbol indiziert, dass die aktuell im Display angezeigten Werte mit "10" multipliziert werden
- m/s = Dieses Zeichen gibt an, dass die Messeinheit m/s ist
- ft/min = Dieses Zeichen gibt an, dass die Messeinheit ft/min ist
- MPH = Dieses Zeichen gibt an, dass die Messeinheit mph ist
- km/h = Dieses Zeichen gibt an, dass die Messeinheit km/h ist

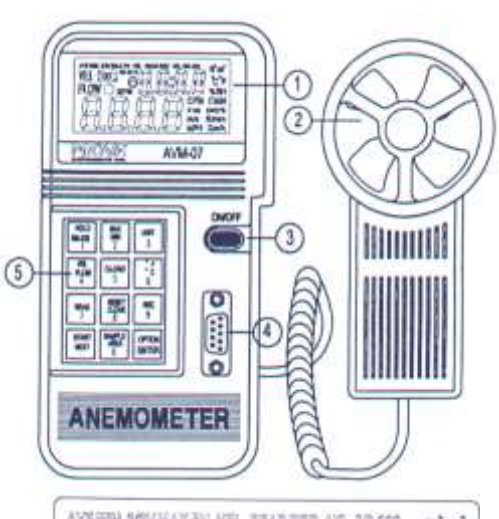

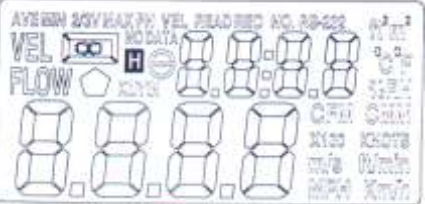

# <span id="page-3-0"></span>**3. Bedienung**

## <span id="page-3-1"></span>**3.1 Messung der Windgeschwindigkeit**

Sehen Sie sich bitte nebenstehendes Bild an.

- Drücken Sie die "ON/OFF"-Taste, um das Gerät einzuschalten, wählen Sie dann die Funktion "VEL/FLOW" aus (4). Das "VEL"-Symbol erscheint in der Anzeige
- Drücken Sie die "UNIT"-Taste (3), um die gewünschte Messeinheit anzuwählen
- Ermitteln Sie die ungefähre Strömungsrichtung
- Halten Sie den Anemometer- Messkopf so in den Luftstrom (von vorne nach hinten / **beachten Sie den Richtungspfeil im Messkopf**)
- Warten Sie etwa 2 s lang, bis der Messwert stabil ist
- Um die optimale Genauigkeit bei der Messung zu erzielen, versuchen Sie bitte, die Achse des Kopfes unter einem Winkel von 20° in Strömungsrichtung zu halten

## <span id="page-3-2"></span>**3.2 Messung der Lufttemperatur**

- Wenn Sie die Luftgeschwindigkeit messen, wird die Temperatur automatisch mit ermittelt
- Wählen Sie mittels der "°C/°F"-Taste die gewünschte Messeinheit an (6)
- <span id="page-3-3"></span>Halten Sie den Messkopf wieder in die Luftströmung / der Temperaturwert wird angezeigt

## **3.3 Messung des Luftvolumenstromes**

- Drücken Sie die "ON/OFF"-Taste, um das Gerät einzuschalten, wählen Sie dann über die Taste "VEL/FLOW" (4) die Funktion FLOW" an. Das "FLOW"-Symbol erscheint in der Anzeige.
- Drücken Sie die "UNIT"-Taste (3), um die gewünschte Messeinheit anzuwählen (CFM oder CMM)
- Die zuletzt eingestellte Querschnittsfläche wird im oberen Teil des Displays angezeigt. Um eine neue Querschnittsfläche einzugeben, drücken Sie bitte die Taste "AREA" (0). Die unteren vier Zeichen bleiben frei und können nun gefüllt werden.
- Drücken Sie die "OPTION"-Taste einige Male, bis keines der Zeichen ("AVE" oder "2/3VMAX") mehr im Display angezeigt wird. Benutzen Sie jetzt die numerische Tastatur zur Zahlenwerteingabe. Nachdem der Freiraum gefüllt ist, drücken Sie die "ENTER"-Taste, um die Eingabe abzuschließen. Wenn alle 4 Zahlen eingegeben sind, verlässt das Gerät automatisch diesen Bereich.
- Ermitteln Sie die Luftströmungsrichtung
- Halten Sie den Anemometer-Messkopf so in den Luftstrom (von vorne nach hinten / **beachten Sie den Richtungspfeil im Messkopf**)
- Warten Sie etwa 2 s lang, bis der Messwert stabil ist
- <span id="page-3-4"></span>- Der angezeigte Volumenstromwert ist das Produkt aus Strömungsgeschwindigkeit und Fläche

## **3.4 Messung des Luftvolumenstromes bei 2/3 Luftgeschwindigkeit**

- Drücken Sie die "ON/OFF"-Taste, um das Gerät einzuschalten, wählen Sie dann über die Taste "VEL/FLOW" (4) die Funktion "FLOW" an. Das "FLOW"-Symbol erscheint in der Anzeige.
- Drücken Sie die "UNIT"-Taste (3), um die gewünschte Messeinheit anzuwählen (CFM oder CMM)
- Die zuletzt eingestellte Querschnittsfläche wird im oberen Teil des Displays angezeigt. Um eine neue Querschnittsfläche einzugeben, drücken Sie bitte die Taste "AREA" (0). Die unteren vier Zeichen bleiben frei und können nun gefüllt werden.
- Drücken Sie die "OPTION"-Taste einige Male, bis "2/3VMAX" anwählbar ist
- Ermitteln Sie die Luftströmungsrichtung / Halten Sie den Anemometer-Messkopf so in den Luftstrom (von vorne nach hinten / **beachten Sie den Richtungspfeil im Messkopf**)

## <span id="page-3-5"></span>**3.5 Messung des durchschnittlichen Volumenstromes**

- Drücken Sie die "ON/OFF"-Taste, um das Gerät einzuschalten, wählen Sie dann über die Taste "VEL/FLOW" (4) die Funktion "FLOW" an. Das "FLOW"-Symbol erscheint in der Anzeige.
- Drücken Sie die "UNIT"-Taste (3), um die gewünschte Messeinheit anzuwählen (CFM oder CMM)
- Die zuletzt eingestellte Querschnittsfläche wird im oberen Teil des Displays angezeigt. Um eine neue Querschnittsfläche einzugeben, drücken Sie bitte die Taste "AREA" (0). Die unteren vier Zeichen bleiben frei und können nun gefüllt werden.
- Drücken Sie die "OPTION"-Taste einige Male, bis "AVE" anwählbar ist
- Drücken Sie die "START"-Taste, um die Zahlen im oberen Bereich des Displays zu löschen
- Ermitteln Sie die Luftströmungsrichtung
- Suchen Sie sich einen freien Messpunkt aus und drücken Sie die "NEXT"-Taste, um den Durchflusswert zu mitteln. Der Wert im oberen Teil der Anzeige gibt an, wie viele Mittelungen durchgeführt wurden (max. 12 sind möglich).

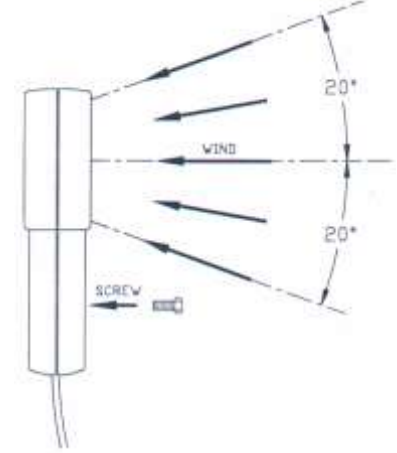

#### <span id="page-4-0"></span>**3.6 Festhalten des Messwertes**

<span id="page-4-1"></span>Drücken Sie die "HOLD"-Taste, um den auf dem Display dargestellten Wert "einzufrieren"

#### **3.7 Minimal- und Maximalwerte**

- Drücken Sie die "MAX/MIN"-Taste, um den Minimal- und Maximalwert für Luftgeschwindigkeit, Temperatur und Volumenstrom festzuhalten

#### <span id="page-4-2"></span>**3.8 Speicherung eines Messwertes / Datenspeicher löschen**

- Um einen "Schnappschuss"-Datensatz zu speichern (Messrate = 0), setzen Sie die Messrate durch drücken der "SAMPLE"-Taste (im "VEL"-Modus) auf "0" (die vorig eingestellte Messrate wird angezeigt. Geben Sie eine "0" ein und drücken Sie die "ENTER"-Taste.
- Immer, wenn Sie die "REC"-Taste drücken, wird der im Display angezeigte Messwert in den internen Speicher geschrieben (Speicher bleibt erhalten, auch wenn die Batterie entnommen wird).
- Um den Datenspeicher zu löschen, schalten Sie das Gerät aus, drücken anschließend die Reset/Clear –Taste mit der Nummer 8 und halten diese gedrückt. Schalten Sie jetzt nun wieder das Gerät ein. Nun können Sie die Reset – Taste wieder los lassen. Der Speicher ist nun gelöscht.

## <span id="page-4-3"></span>**3.9 Kontinuierliche Messwertaufnahme**

- Wählen Sie die Messrate (1 bis 240) durch Drücken der "SAMPLE"-Taste (0) im "VEL"-Modus aus. Die vorig eingestellte Messrate wird im oberen Teil des Displays angezeigt.
- Geben Sie den gewünschten Wert ein und drücken Sie die "ENTER"-Taste
- Wenn nun die "REC"-Taste gedrückt wird, werden fortlaufend alle Messwerte im Gerät gespeichert (mit der vorgegebenen Messrate). Die gespeicherten Daten bleiben erhalten, auch wenn die Batterie entnommen wird). Das "REC"-Symbol erscheint im Display und zeigt somit den Aufnahmestatus an. Die maximale Speicherkapazität beträgt 2000 Datensätze.
- Um die Messwertaufnahme zu stoppen, drücken Sie wieder die "REC"-Taste

**Bitte beachten**: Wenn das Gerät während der Datenaufnahme manuell ausschaltet wird oder das Gerät abschaltet wegen einer zu schwachen Batterie, gehen alle Daten verloren. Wenn das Gerät kontinuierlich aufzeichnet und der Speicher voll ist, schaltet sich das Gerät automatisch aus und die Daten bleiben erhalten.

#### <span id="page-4-4"></span>**3.10 Sequentielles Ansehen gespeicherter Messwerte**

- Drücken Sie die "READ"-Taste (7), um sich die im Gerät gespeicherten Werte auf dem Display anzusehen. Die Datensatz-Nummer (RECORD NUMBER) wird im Display angezeigt.
- <span id="page-4-5"></span>Um den READ-Modus zu verlassen, drücken Sie die "RESET"-Taste

## **3.11 Stichprobenartiges Ansehen der gespeicherten Messwerte**

- Wenn sich das Gerät im READ-Modus befindet, können Sie sich zufällig ausgewählte Messwerte ansehen. Drücken Sie die "SAMPLE"-Taste (0) und geben Sie irgendeine Datensatz-Nummer an.
- Drücken Sie die "READ"-Taste und die ausgewählten Daten erscheinen im Display
- <span id="page-4-6"></span>Um den READ-Modus zu verlassen, drücken Sie die "RESET"-Taste

## **3.12 Übertragen der gespeicherten Messwerte zum PC / Laptop in Schritten zu je 15 byte**

- Drücken Sie die "RS-232"-Taste (1) während Sie das Gerät einschalten. Das RS-232-Symbol wird im Display angezeigt. Jetzt werden je 15 bytes/s zum Geräte-Port gesendet.

#### <span id="page-4-7"></span>**3.13 Datenformat bei der Datenübertragung (15 byte)**

- Byte1: 0D (hex)
- Byte2: bit4: Geschwindigkeit OL, bit5: Fläche OL, bit6: Temperatur OL
- Byte3: 0: m/s, 1: ft/min, 2: knots, 3: km/h, 4: MPH
- Byte4: bit2: MAX, bit3: MIN, bit4: 0-VEL, 1: FLOW, bit5: 0-DEGREE C, 1-DEGREE F, bit7: RS-232
- Byte5: bit0: 0-CMM, 1-CFC, bit3: Low Battery, bit4: Temperatur –OL, bit5: AVE, bit6: 2/3Vmax, bit7: Instant
- Byte6: Unterer LCD-Dezimal-Wert
- Byte7: Oberer LCD-Dezimal-Wert, bit2: x1, bit3: dp1, bit4: dp2, bit5: dp3
- Byte8: Stelle 3 im oberen LCD-Bereich
- Byte9: Stelle 2 im oberen LCD-Bereich
- Byte10: Stelle 1 im oberen LCD-Bereich
- Byte11: Stelle 0 im oberen LCD-Bereich
- Byte12: Stelle 3 im unteren LCD-Bereich
- Byte13: Stelle 2 im unteren LCD-Bereich
- Byte14: Stelle 1 im unteren LCD-Bereich
- Byte15: Stelle 0 im unteren LCD-Bereich

#### <span id="page-5-0"></span>**3.14 Übertragen aller gespeicherten Messwerte (kompletter Download zum PC)**

Drücken Sie "D", um die gespeicherten Messwerte zum PC zu übertragen "D.LOAD"-Taste (5), um alle Werte zum RS-232-Port zu senden

## <span id="page-5-1"></span>**4. Windows-kompatible Software**

Um die Werte vom Gerät direkt am PC darzustellen müssen sie am Gerät die RS-232 Schnittstelle aktivieren. Im ausgeschalteten Zustand drücken Sie die Taste "RS-232" (1) ,halten diese gedrückt und schalten das Gerät mit der "ON/OFF"- Taste ein. Im oberen Teil des Displays erscheint "RS-232".

#### <span id="page-5-2"></span>**4.1 Hauptübersicht**

Wenn Sie das Programm starten, sucht es automatisch nach einem eventuell angeschlossenen Anemometer, das an einen der PC-Ports angeschlossen ist. Wenn keine Port- Verbindung gefunden wurde oder kein freier Port zur Verfügung steht wird dieses mit der Meldung "No com" mitgeteilt. Sollte die Kommunikationsverbindung erfolgreich erkannt werden, erscheint das nebenstehende Hauptfenster auf dem Bildschirm.

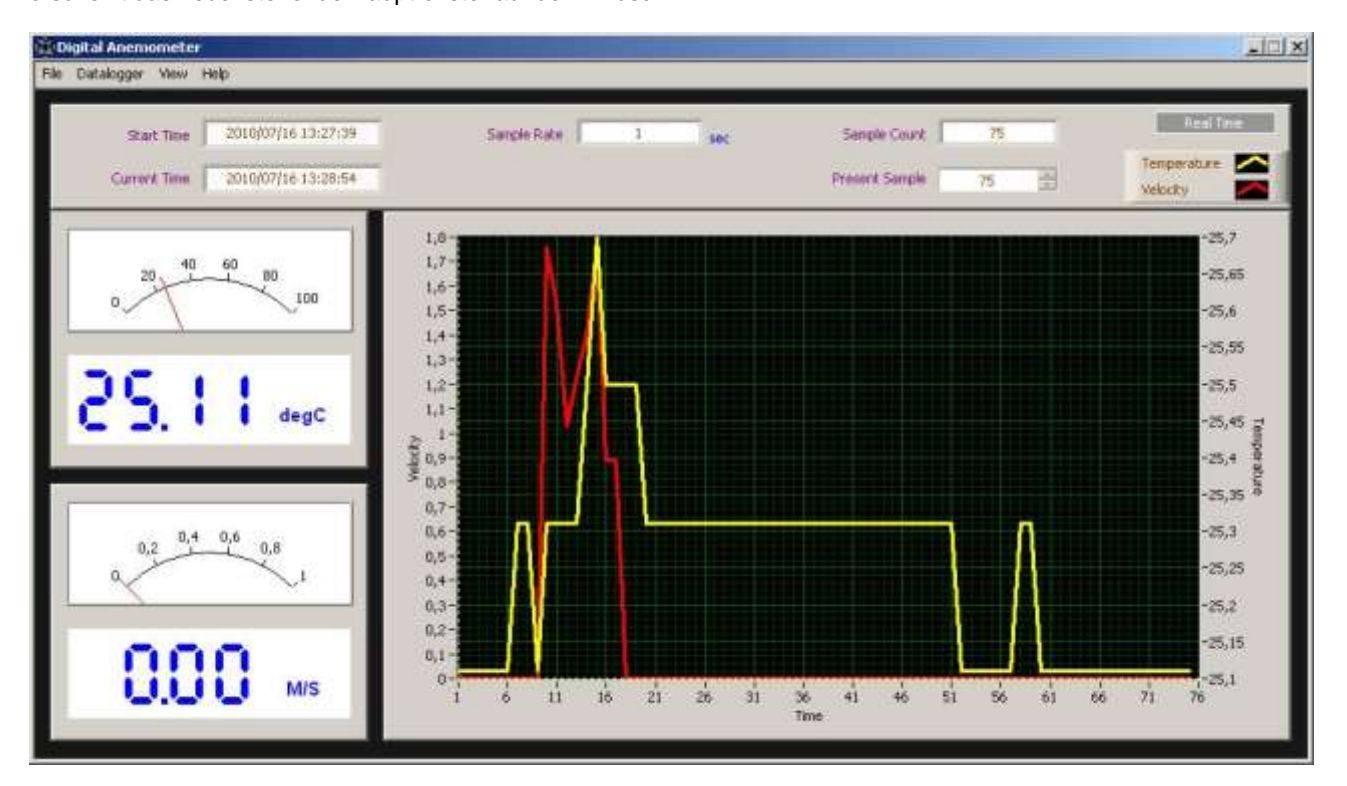

- Start Time: Datum und Uhrzeit bei Beginn der Messung
- **Current Time: aktuelle Zeit**
- **Sample Rate**: Messrate, mit der gemessen wird (kann unter File -> Sample Rate geändert werden)
- **Sample Count**: Anzahl der Aufgezeichneten Messwerte
- Present Count: aktuell ausgewählter Messpunkt
- **Analoge und Digitale Temperatur- und Luftgeschwindigkeitsanzeige**
- **Temperatur / Luftgeschwindigkeit Graph**

Den Graphen können Sie mit einem Klick auf dieses Symbol ändern: Sie können die Farbe, Linienart und den Diagrammtyp ändern

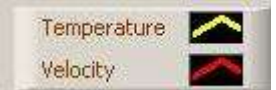

#### <span id="page-5-3"></span>**4.2 Menü**

Wenn Sie den Menüpunkt "**File**" anwählen, dann öffnet sich ein Pull-Down-Menü, das Ihnen folgende Optionen anzeigt:

- Open (eine bereits gespeicherte Messung wieder öffnen)
- Save (die aktuelle Aufnahme speichern)
- Redraw (Messung neu Zeichnen)
- Export (Messung in csv Datei Exportieren z.B. für Excel)
- Sample Rate (Messrate für die Real Time Messung ändern)
- Print (Druck die aktuelle Ansicht)
- EXIT (Beenden)

Mit der Option "**Datalogger** -> **Download Data**" können Sie den Speicher des Gerätes auslesen und anschließend einen Graph Zeichnen lassen oder die Messreihe speichern.

Mit der Option "**Datalogger** -> **Back**" können Sie zu den Messwerten zurückkehren um andere Werte auszuwählen.

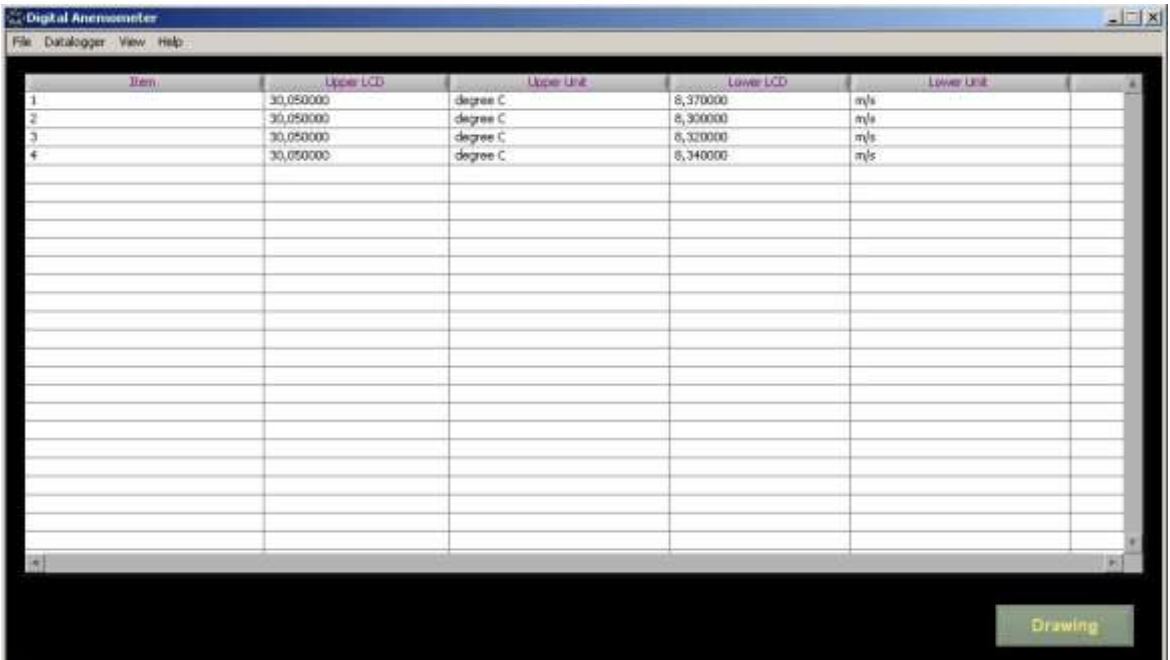

Unter der Menüpunkt "View" erhalten Sie folgende Optionen:

- Real Time (es wird eine Echtzeit Messung durchgeführt)
- **History** (die Echtzeitmessung läuft weiter und Sie können sich die Ergebnisse anschauen)
- **File Mode** (die Echtzeit Messung wird angehalten und Sie können sich den Graphen anschauen)
- <span id="page-6-0"></span>- **Reset** (neue Real Time Messung wird gestartet, die vorherige Messung wird nicht automatisch gespeichert)

#### **5. Batteriewechsel**

- 1) Schalten Sie das Gerät aus
- 2) Entfernen Sie bitte den Batteriefachdeckel (Schraube lösen)
- 2) Entnehmen Sie die alte Batterie und legen Sie eine neue Batterie ein (9 V-Blockbatterie oder 9 V Blockakku)
- 3) Verschließen Sie das Batteriefach wieder und drehen Sie die Schraube wieder ein

Batterien dürfen aufgrund der enthaltenen Schadstoffe nicht in den Hausmüll entsorgt werden. Sie müssen an dafür eingerichtete Rücknahmestellen zu Entsorgung weitergegeben werden.

Zur Umsetzung der ElektroG (Rücknahme und Entsorgung von Elektro- und Elektronikaltgeräten) nehmen wir unsere Geräte zurück. Sie werden entweder bei uns wiederverwertet oder über ein Recyclingunternehmen nach gesetzlicher Vorgabe entsorgt.

Bei Fragen kontaktieren Sie bitte die PCE Deutschland GmbH.

WEEE-Reg.-Nr. DE69278128

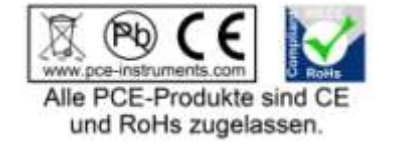